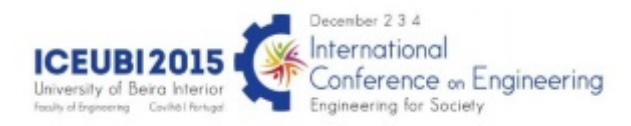

## The Use of Open Platform in a GIS for Geotechnical Purposes A Utilização de Plataformas Abertas em SIG para Fins Geotécnicos

António Figueiredo Monteiro - amonteiro@ipg.pt UDI/IPG, Unidade de Investigação para o Desenvolvimento do Interior Luís José Pais - ljap@ubi.pt UBI - Universidade da Beira Interior, Covilhã, Portugal Carlos Manuel Rodrigues - crod@ipg.pt **IPG IT ESTG** 

#### **Abstract**

The diffusion of Geographic Information Systems (GIS), intensified in the last decade of the last century, has provided a significant step in the development of geotechnical cartography, especially in urban areas, by means of the use of geographical databases, new analysis tools and more recently free open source software. The purpose of this work is to create a viable geographic information base for the preparation of geotechnical mapping through a free GIS computer program and open source, with non-traditional cartographic sources, giving preference to open platforms. QGIS was used as software and Google Maps, Bing Maps and OpenStreetMap were applied as cartographic sources through the use of the module "OpenLayers plugin". This model consists of a mapping input constituted by the geological map of the area that is being studied and existing free web mapping archives. Various graphical outputs were obtained, including the intersection of topography (roads, borders, ...) with the geological map and the area bordering the city of Guarda Urban Zone.

#### **Resumo**

A difusão dos Sistemas de Informação Geográfica (SIG), intensificada na última década do século passado, veio proporcionar um passo significativo no desenvolvimento da cartografia geotécnica, nomeadamente em meios urbanos, por recurso à utilização de bases de dados geográficas, novas ferramentas de análise e mais recentemente softwares livres de código aberto. O objetivo deste trabalho é criar uma base de informação geográfica viável para a elaboração de cartografia geotécnica, através de um programa informático de SIG livre e de código aberto, com fontes cartográficas não tradicionais, dando-se preferência a plataformas abertas. Utilizou-se como software o QGis e como fontes cartográficas, o Google maps, Bing maps e o OpenStreetMap, para o qual foi utilizado o módulo "OpenLayers plugin". Este modelo é constituído por um input cartográfico constituído pela carta geológica da área em estudo e por cartografia livre existente em arquivos web. Como output obtiveram-se várias saídas gráficas, entre as quais o cruzamento da topografia (rede viária, limites, etc.) com a carta geológica e a área que delimita a Zona Urbana da Guarda.

#### **Keywords**

GIS, QGIS, Geotechnical Cartography, Open Source Software.

#### **Palavras-chave**

SIG, QGIS, Cartografia Geotécnica, Open Source Software.

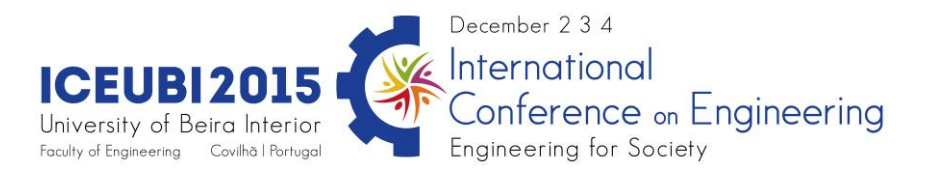

# **A Utilização de Plataformas Abertas em SIG para Fins Geotécnicos**

### **1. Introdução**

Na cartografia em geral e na geotécnica em particular, a obtenção de dados e a metodologia utilizada para essa obtenção, são dos fatores mais importantes. É uma fase morosa que pode condicionar a realização de mapas pois requer tempo e disponibilidade monetária para se atingirem os objetivos com sucesso. Os métodos utilizados em engenharia geológica devem ser complementados com métodos de prospeção indireta, direta, de acordo com a complexidade da zona em estudo, o tipo e objetivo do mapa. A fase final compreende seleção, análise e interpretação dos dados [1].

A cartografia geotécnica em zonas urbanas tem vindo progressivamente a sofrer avanços muito importantes. A difusão dos Sistemas de Informação Geográfica (SIG), intensificada na última década do século passado, veio proporcionar um passo significativo no desenvolvimento da cartografia geotécnica por recurso à utilização de bases de dados geográficas e novas ferramentas de análise [2]. Ao nível dos SIG, a crescente necessidade de uma informação mais completa e diversa parecem favorecer positivamente os softwares de código aberto, por outro lado a necessidade de se tornarem competitivos perante softwares comerciais levou ao aparecimento de softwares livres, "Free Open Source software" [3]. De destacar também o surgimento de plataformas web (banco de dados geográfico), que de algum modo disponibilizam cartografia. Destas destacam-se a Google nas suas diversas plataformas, Bing Maps, o igeo espaço web da Direção Geral do Território (DGT) e o OpenStreetMap.

Pretende-se evidenciar neste trabalho, que utilizando software livre de código aberto (QGis) e dados cartográficos provenientes de uma plataforma aberta (OpenStreetMap), se pode criar uma base viável para a elaboração de cartografia geotécnica em áreas urbanas, não desprezando o fim a que se destina nem a exatidão da cartografia oficial.

## **2. Aplicações da Cartografia Geotécnica**

A cartografia geotécnica tem um vasto leque de aplicações, tanto na área de engenharia como ao nível do planeamento regional e territorial [4]:

- Ao nível do Planeamento do território elaboram-se mapas integrados com diversos aspetos geológico-geotécnicos, regional local e urbano, a escalas médias e pequenas. Destacam-se os mapas de seleção de locais adequados, ambientalmente favoráveis ou sustentáveis, mapas de solução de compromisso entre aspetos técnicos, económicos e ambientais e mapas de solução de problemas durante as fases de desenvolvimento, projeto e construção.
- Ao nível da engenharia elaboram-se mapas de estudos prévios ou de viabilidade para seleção de localização de obras ou de traçados, que contêm informação e dados para o projeto e construção da obra.
- Existem ainda mapas com inclusão de cortes ou perfis geotécnicos elaborados a escalas grandes. Sendo estes, mapas de localização das sondagens e investigações realizadas, mapas de processos dinâmicos (deslizamentos e subsidências), áreas instáveis e riscos geológicos, mapas de aptidão geotécnica para fundações e suportes, mapas de taludes em escavações e mapas de localização e qualidade dos materiais de empréstimos.

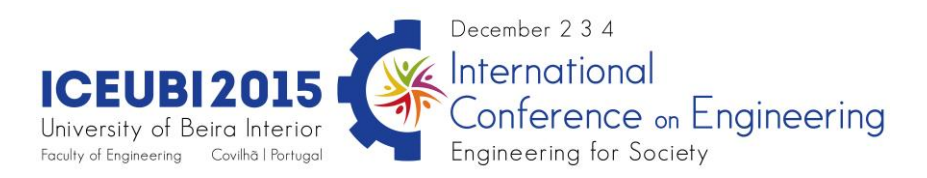

## **3. Aplicações Informáticas e SIG**

Têm surgido nos últimos tempos, um conjunto de aplicações informáticas na área de cartografia geotécnica [1], em especial:

- No tratamento automático dos dados;
- Na elaboração de mapas de elementos ou fatores individuais ou combinados entre si;
- Na preparação de bases de dados;
- Na atualização contínua dos mapas com dados e informação;
- Na preparação de modelos 3D e simulação de ações sobre o terreno.

A utilização correta destas aplicações foi feita por exemplo pela Câmara Municipal do Porto, tendo sido elaborada cartografia geotécnica à escala 1:10 000 [5], suportada por um SIG, constituída por nove cartas temáticas, das quais sete são cartas de fatores:

- Carta de Localização de Trabalhos de Prospeção;
- Carta de Ocupação de Superfície;
- Carta Geológica;
- Carta Geomorfológica;
- Carta de Drenagem de Superfície;
- Carta Hidrogeológica;
- Carta de Materiais de Construção e Explorações Mineiras.

Duas são cartas de síntese:

- Carta de Zonamento Geotécnico;
- Carta de Condicionantes do Subsolo.

Além da componente cartográfica, este modelo tem também uma base de dados informática alfanumérica, designada por Geodata/W 2.0, esta base de dados relacional reúne toda a informação existente e permite a consulta dos elementos constantes dos trabalhos de prospeção geotécnica. O documento integra também uma extensa memória descritiva com a descrição de todos os fatores considerados na sua elaboração, bem como o tratamento estatístico de dados de ensaios de terrenos. As cartas encontram-se digitalizadas em suporte SIG [6].

### **4. Free Open Source Software**

Como já referido, surgiram nas últimas décadas softwares livres de código aberto, conhecidos por Free Open Source Software, atualmente com boa aceitação por parte dos utilizadores SIG correntes.

O Open Source Software, ou código aberto pretende estimular a deteção de erros, criação, modificação e investigação de novos recursos, com o objetivo de desenvolver e melhorar o programa.

Os projetos de códigos abertos envolvem pessoas com diferentes capacidades de programação e necessidades, como é o caso de académicos, estudantes, designers de interface, autores da documentação para utilizadores de programadores, de forma a criar um produto completo. Trata-se de uma metodologia de desenvolvimento que permite acesso á fonte de um produto, ou seja aos bens e conhecimento.

No Free Software a questão é ética e social, sendo importante o carácter gratuito dos programas. Existem aplicações gratuitas mas, cujo código não é aberto, como é o caso de SPATIAL COMMANDER (Alemanha), Forestry Gis (Winsconsin department of natural resources-EUA), Google Earth (Google-EUA), ArcExplorer (ESRI-EUA), TNTlite (microimages, inc-EUA) e TatukGIS Viewer (TatukGIS-Polónia) [3].

Na tabela seguinte estão sistematizados os princípios da Open Source Iniciative e da Free Software Foudation.

ICEUBI2015 - INTERNATIONAL CONFERENCE ON ENGINEERING 2015 – 2-4 Dec 2015 – University of Beira Interior – Covilhã, Portugal

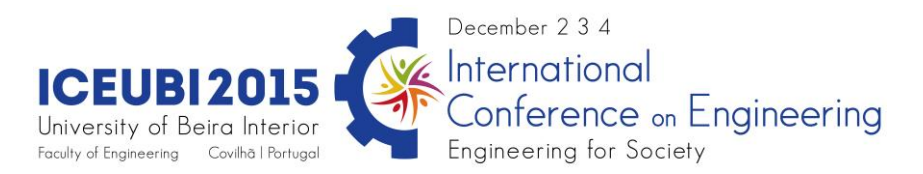

Tabela 1- Princípios Open Source / Free Software, [3]

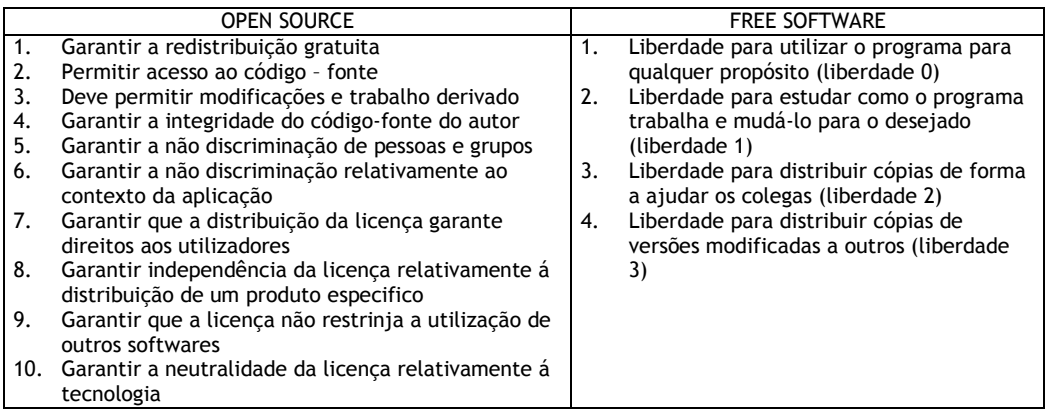

Os Desktop GIS Open Source mais conhecidos são: GRASS GIS, Quantum GIS, uDig, OpenJump e gvSIG. Alguns dos quais direcionados para campos específicos de aplicação, como são os desenvolvimentos em C++ e Java que apresentam elevado grau de flexibilidade, consequência das interfaces uniformizadas e da capacidade de poderem ser lançadas no interior de arquiteturas orientadas por serviço.

A crescente necessidade de uma informação mais completa e diversa parecem favorecer positivamente os softwares de código aberto, por outro lado a necessidade de se tornarem competitivos perante softwares comerciais, levou ao aparecimento de Softwares livres, Free Open Source Software.

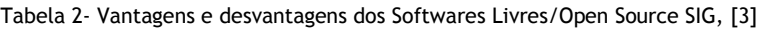

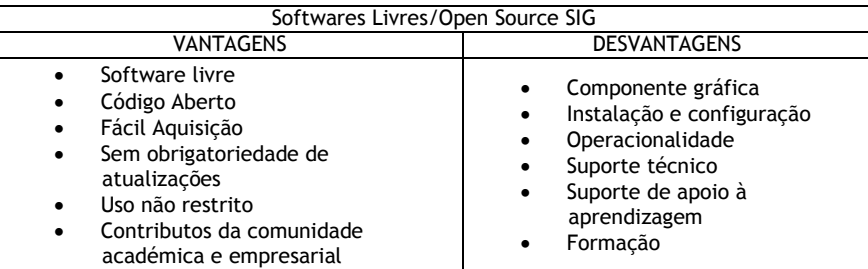

#### **5. Sistema de Coordenadas QGis, EPSG**

A indicação dos sistemas de referência no QGIS, pode ser efetuado através da utilização dos identificadores EPSG, definidos pelo "European Petroleum Search Group" (EPSG) e pelo Instituto Geográfico Nacional de França (IGNF), em grande parte referenciados pelos utilizados na Geospatial Data Abstration Library (GDAL). Os identificadores ou códigos EPSG estão presentes na base de dados do QGis podendo ser usados para especificar o sistema de referência.

No portal do DGT, [http://mapas.igeo.pt/igp/epsg\\_codes.html,](http://mapas.igeo.pt/igp/epsg_codes.html) encontra-se uma lista de códigos EPSG utilizados em Portugal e a sua correspondência com os sistemas nacionais, apresentam-se aqui penas os relativos a Portugal Continental:

Portugal Continental - Sistemas Globais:

- EPSG: 4936 (ETRS89/ Coordenadas Geocêntricas)
- EPSG: 4937 (ETRS89/ Coordenadas Geográficas 3D)
- EPSG: 4258 (ETRS89/ Coordenadas Geográficas 2D)

EPSG: 3763 (ETRS89/ PT-TM06)

Portugal Continental - Sistemas Locais:

- EPSG: 4274 (Datum 73/ Coordenadas Geográficas 2D)
- EPSG: 27493 (Datum 73/ Hayford-Gauss)

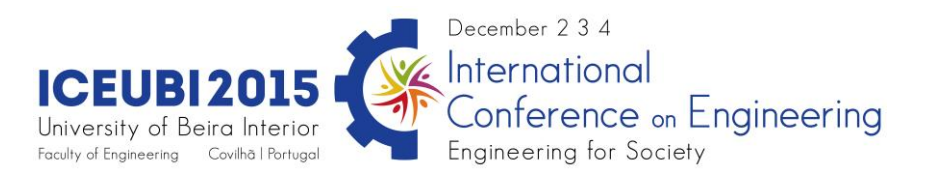

- EPSG: 4207 (Datum Lisboa/ Coordenadas Geográficas 2D)
- EPSG: 5018 (Datum Lisboa/ Hayford-Gauss)
- EPSG: 20790 (Datum Lisboa/ Hayford-Gauss com falsa origem Coordenadas Militares)

Em relação aos sistemas Globais utilizados pela Google, Bing, OpenStreetMap e outras plataformas deste tipo, os mais utilizados são os seguintes:

- EPSG: 4326 (Datum WGS84/ Coordenadas Geográficas)
- EPSG: 3857 (Datum WGS84/ Pseudo-Mercator)

### **6. Quantum GIS-QGis**

O Quantum GIS (QGIS) é um Sistema de Informação Geográfica de código aberto (Open Source). É um projeto oficial da Open Source Geospatial Foundation (OSGeo), licenciado segundo a Licença Pública Geral GNU (GPL). Atualmente corre em vários sistemas operativos, Linux, Unix, Windows, Mac OSX e Android. É desenvolvido utilizando o QT toolkit (http://qt.nokia.com) e C++, o que permite que este tenha uma interface gráfica amigável de fácil utilização.

O objetivo inicial do criador do software QGis, Gary Sherman, cuja primeira versão surgiu em 2002, foi fornecer um modelo SIG para visualizar dados de natureza diversa mas com carácter espacial. Atualmente ainda e usado por muitos apenas para visualizar dados raster e vetoriais em vários formatos. Têm vindo a ser adicionadas novas funcionalidades através de complementos, atualmente o QGis oferece várias funcionalidades comuns aos restantes programas de SIG.

É constituído por uma parte nuclear, que contem um conjunto de módulos internos préinstalados, e por uma segunda parte constituída por módulos externos. Os módulos externos, estão presentes no repositório oficial PyQGIS e podem ser facilmente instalados usando o Instalador de plugin Python [7].

### **7. Caso de Estudo – Mapa Integrado**

### **7.1 Carta Geológica**

A carta Geológica, elaborada pelo Laboratório Nacional de Energia e Geologia (LNEG), utilizada foi a folha 203-Guarda, à escala 1:25 000 que deriva da carta 1:50 000 de 1963. A carta está referenciada ao datum Lisboa do IGeoE, projecção Hayford-Gauss.

Os dados referentes a esta carta estão no formato vectorial, formato ShapeFile. Este formato tem como vantagem o facto de ser interpretado pela maioria dos Sistemas de Informação Geográfica, contendo duas grandes componentes.

A componente gráfica, que contem a definição geométrica do lugar, e a componente descritiva, que caracteriza através de vários atributos a componente gráfica.

No caso de estudo, a componente gráfica é constituída por polígonos em que cada polígono é caracterizado por um código (UC\_cod), e os respetivos atributos inerentes a este código.

A tabela é editável podendo ser complementada com observações de campo, que levam ao refinamento das respetivas formas geométricas.

### **7.2 Fontes Cartográficas, Procedimentos e Resultados Iniciais**

Tendo como objetivo primordial criar uma base de informação geográfica viável para a elaboração de cartografia geotécnica, através da utilização de um programa informático de SIG livre e de código aberto, utilizando fontes cartográficas não tradicionais, dando preferência a plataformas abertas, utilizou-se como software o QGis e como fontes cartográficas (gráficas), o Google maps, Bing maps e o OpenStreetMap.

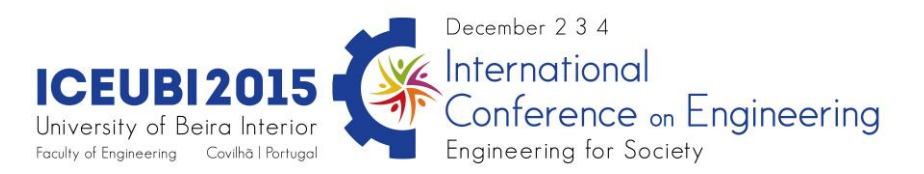

Foram utilizados dados gráficos/cartográficos nos modelos raster e vetor. Os dados vetoriais tiveram origem na plataforma OpenStreetMap e na carta geológica. Os dados raster tiveram origem na plataforma Bing Maps.

Para os dados raster é necessário ter disponível o plugin - OpenLayers plugin. Este módulo permite aceder às plataformas da Google Maps, Bing Maps, Apple Maps, entre outras. Os procedimentos foram os seguintes:

Para os dados raster, selecionando o módulo OpenLayers plugin, selecionou-se a imagem aérea do Bing Maps, pois mostrou ser uma imagem de melhor qualidade.

Para os dados vetoriais, importou-se a informação disponibilizada pelo OpenStreetMap da região urbana em estudo, cidade da Guarda, o ficheiro obtido vem em formato "osm" [8]. Este ficheiro contem vários temas ou camadas (figura 1), que se podem filtrar obtendo-se assim os temas pretendidos.

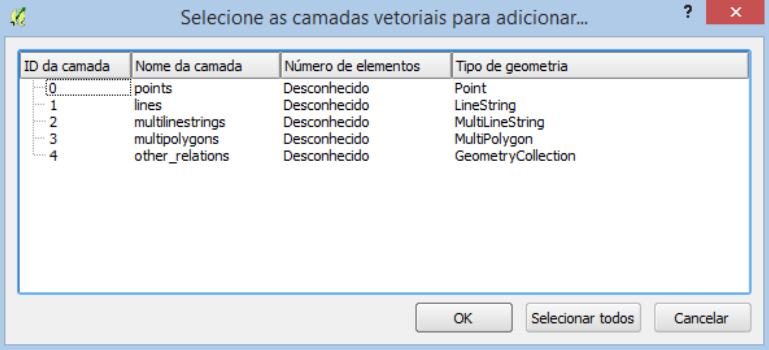

Figura 1 – Camadas vetoriais do ficheiro osm.

Os temas estão divididos geometricamente em Pontos, Linhas e Polígonos. Cada tema tem uma tabela de atributos, a partir da qual se poderá refinar os resultados. Tomando o exemplo do tema linhas a tabela associada é a indicada na figura 2.

| $\mathbbm{C}$                        |                                 |                    |                         |                     |             | Tabela Atributos - lines :: Total de atributos: 3196, filtrados: 3196, selecionados: 0 |             | $\Box$<br>$\times$<br>-    |
|--------------------------------------|---------------------------------|--------------------|-------------------------|---------------------|-------------|----------------------------------------------------------------------------------------|-------------|----------------------------|
| $\mathscr I$                         | $\varepsilon_{\rm m}$<br>m<br>B |                    | 鹨<br>K.<br>$\mathbb{R}$ | $\frac{1}{2}$<br>1見 |             |                                                                                        |             | 7                          |
|                                      | osm id                          | name               | highway                 | waterway            | aerialway   | barrier                                                                                | man made    | Ŀ<br>other_tags            |
| 0                                    | 16114338                        | Acesso A25/A23     | motorway link           | <b>NULL</b>         | <b>NULL</b> | <b>NULL</b>                                                                            | <b>NULL</b> | $"lanes" => "1", "on$      |
| $\mathbf{1}$                         | 19804010                        | Acesso A 25        | motorway link           | <b>NULL</b>         | <b>NULL</b> | <b>NULL</b>                                                                            | <b>NULL</b> | $"lanes" => "2", "on$      |
| $\overline{2}$                       | 23211835                        | <b>NULL</b>        | motorway link           | <b>NULL</b>         | <b>NULL</b> | <b>NULL</b>                                                                            | <b>NULL</b> | "oneway"=>"yes"            |
| 3                                    | 23230321                        | <b>VICEG</b>       | trunk                   | <b>NULL</b>         | <b>NULL</b> | <b>NULL</b>                                                                            | <b>NULL</b> | "junction"=>"rou           |
| 4                                    | 23230749                        | <b>NULL</b>        | primary                 | <b>NULL</b>         | <b>NULL</b> | <b>NULL</b>                                                                            | <b>NULL</b> | $"oneway" => "yes$         |
| 5                                    | 23230751                        | Avenida do Rio Diz | secondary               | <b>NULL</b>         | <b>NULL</b> | <b>NULL</b>                                                                            | <b>NULL</b> | "bicycle"=>"yes"           |
| 6                                    | 23230935                        | Avenida Monsen     | primary                 | <b>NULL</b>         | <b>NULL</b> | <b>NULL</b>                                                                            | <b>NULL</b> | $"oneway" => "yes$         |
| $\overline{7}$                       | 23230937                        | Avenida Monsen     | primary                 | <b>NULL</b>         | <b>NULL</b> | <b>NULL</b>                                                                            | <b>NULL</b> | "oneway"=>"yes             |
| 8                                    | 23230939                        | Avenida Monsen     | primary                 | <b>NULL</b>         | <b>NULL</b> | <b>NULL</b>                                                                            | <b>NULL</b> | $"onewav" => "ves$         |
| 9                                    | 23230940                        | Avenida Monsen     | primary                 | <b>NULL</b>         | <b>NULL</b> | <b>NULL</b>                                                                            | <b>NULL</b> | "oneway"=>"yes             |
| 10                                   | 23231006                        | Largo Frei Pedro   | primary                 | <b>NULL</b>         | <b>NULL</b> | <b>NULL</b>                                                                            | <b>NULL</b> | "oneway"=>"no"             |
| 11                                   | 23479218                        | Rua Comandante     | residential             | <b>NULL</b>         | <b>NULL</b> | <b>NULL</b>                                                                            | <b>NULL</b> | "oneway"=>"no"             |
| 12                                   | 23578024                        | <b>NULL</b>        | primary                 | <b>NULL</b>         | <b>NULL</b> | <b>NULL</b>                                                                            | <b>NULL</b> | $"maxspeed" => "5$         |
| 13                                   | 24368040                        | Acesso A 25        | motorway link           | <b>NULL</b>         | <b>NULL</b> | <b>NULL</b>                                                                            | <b>NULL</b> | "oneway"=>"yes"<br>[▲      |
| 14                                   | 24404175                        | Acesso A25/A23     | motorway_link           | <b>NULL</b>         | <b>NULL</b> | <b>NULL</b>                                                                            | <b>NULL</b> | ₹<br>$"lanes" => "1", "la$ |
| E<br>E<br>Mostrar todos os elementos |                                 |                    |                         |                     |             |                                                                                        |             |                            |

Figura 2 – Tabela de atributos associada ao tema linha

Do tema linhas obtém-se os arruamentos e vias de comunicação em geral. Do tema polígono obtém-se áreas administrativas, uso do solo, etc…

Do tema polígono foi extraído o limite da área residencial da Guarda dando origem ao tema – GuardaAreaResidencial, mantendo-se o tema linhas inalterado. Os temas selecionados devem ser guardados em formato shape file para melhor manipulação e coerência.

Na figura 3 este tema está sobreposto a uma imagem aérea, obtida da plataforma Bing.

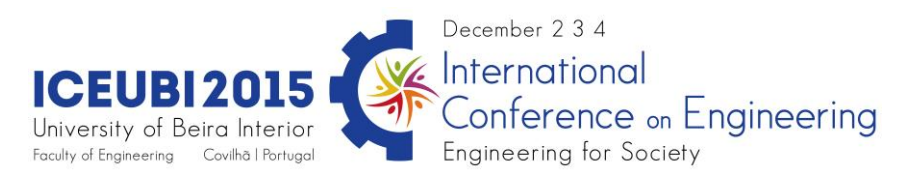

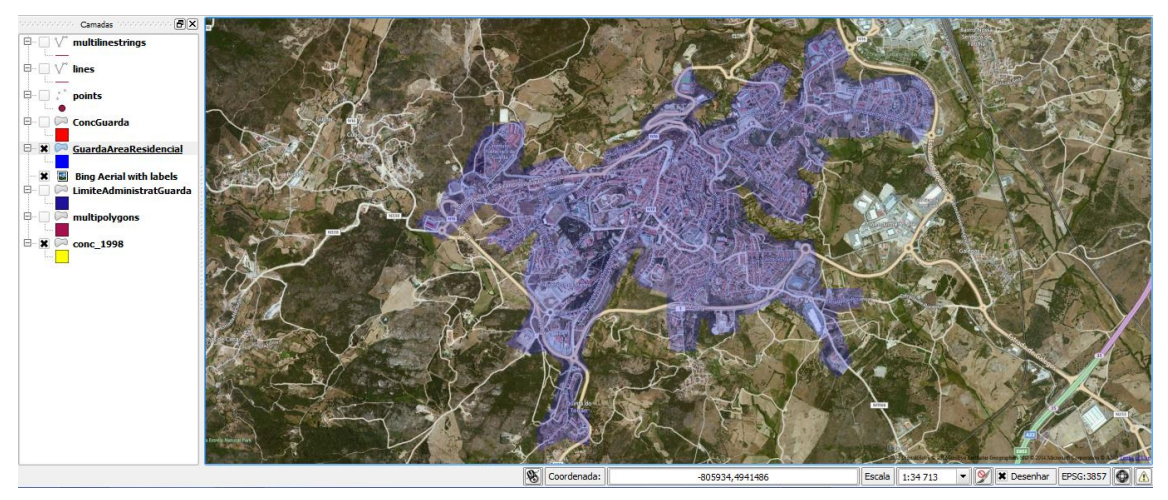

Figura 3 – QGIS, Sobreposição OpenStreetMap- GuardaAreaResidencial com imagem aérea

Já na figura 4 a Área Residencial, obtida a partir da plataforma OpenStreetMap, foi sobreposta à carta geológica em formato shapeFile e ao Bing Roads, tirando assim partido dos vários layouts que as diversas plataformas disponibilizam.

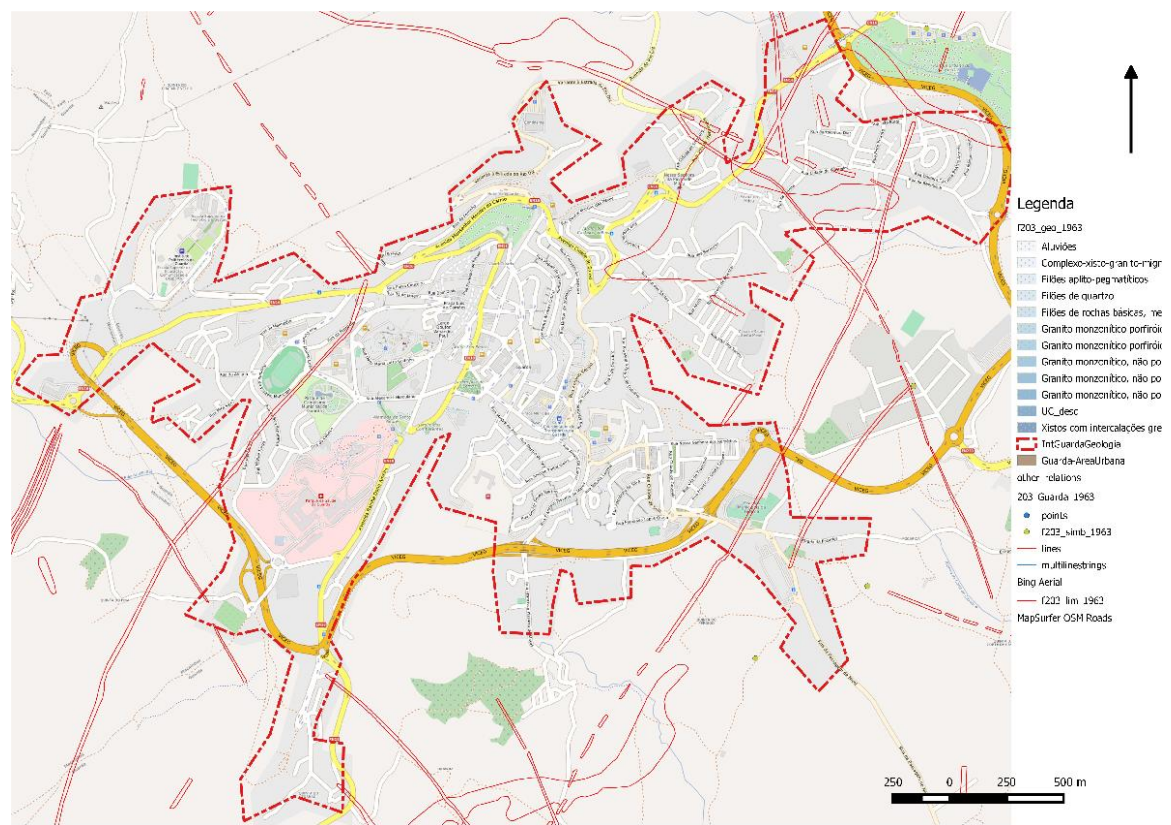

Figura 4 – QGIS, Sobreposição OpenStreetMap- GuardaAreaResidencial, Bing Roads e carta geológica

O cruzamento da topografia (rede viária, limites,...) com a carta geológica e a área que delimita a Zona Urbana da Guarda pode ser vista na figura 5.

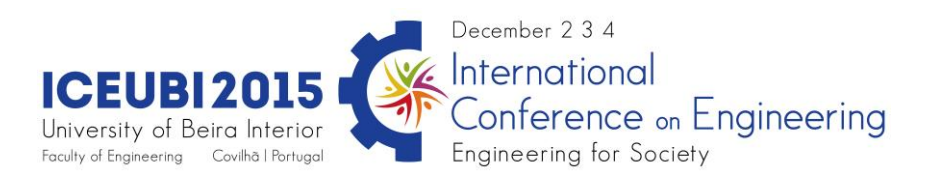

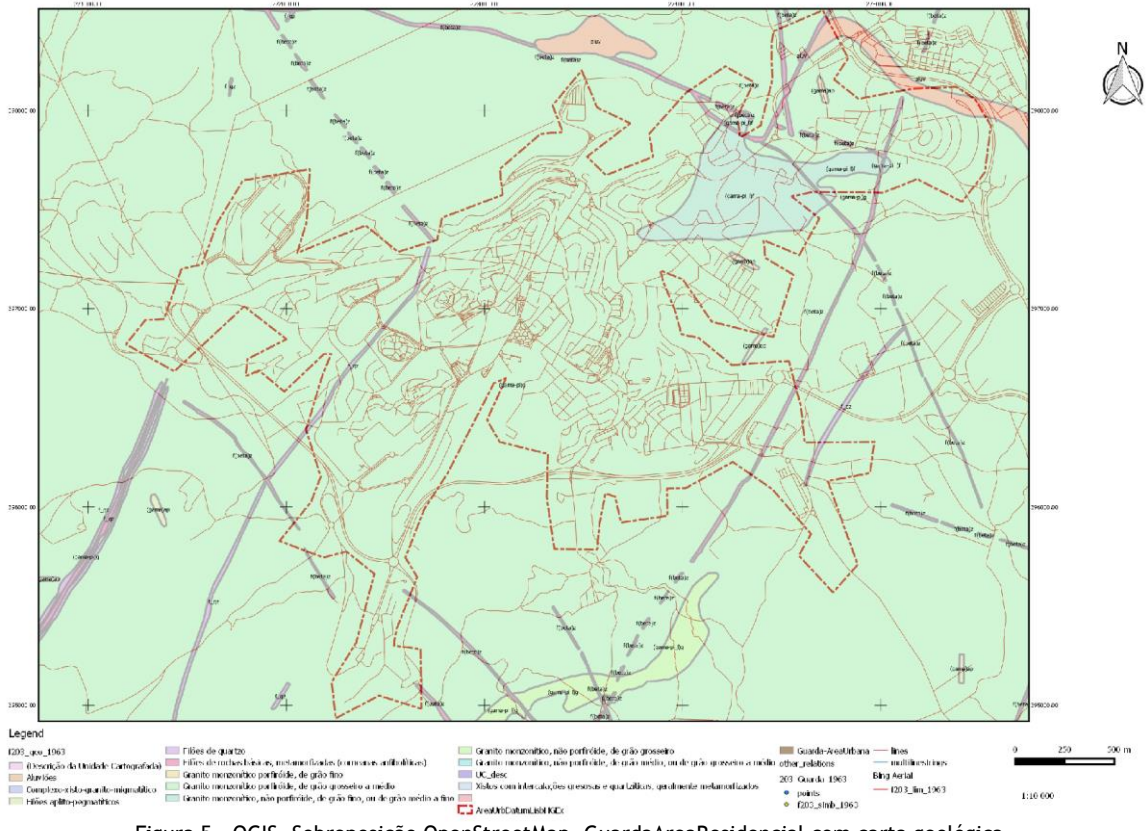

Figura 5 – QGIS, Sobreposição OpenStreetMap- GuardaAreaResidencial com carta geológica

### **8. Conclusões**

Pretendeu-se evidenciar com este trabalho que é possível criar uma base de informação geográfica viável, para a elaboração de cartografia geotécnica, utilizando fontes cartográficas provenientes de plataformas abertas em conjunto com programas informáticos livres.

O modelo criado teve como *input* cartográfico, a carta geológica da área em estudo e cartografia livre existente em arquivos web (Google, Bing, igeo, OpenStreetMap,…). Como output, obtiveram-se algumas saídas gráficas, demonstrando a possibilidade de sobreposição dos vários temas, filtrados a partir dos arquivos web.

O trabalho desenvolvido permitiu assim gerar um primeiro conjunto de cartas, de uma forma interativa, que servirá de base para a elaboração de diversas cartas temáticas, cartas de risco, cartas de superfície com informação geológica e geotécnica diversa.

Sobre este modelo irão ser criados novos temas, como por exemplo a delimitação de áreas identificadoras do grau de alteração e de fracturação do granito. Para este caso serão recolhidos dados em campo, que irão permitir a atualização dos dados gráficos existentes e também da correspondente base de dados alfanumérica. Deste modo será possível obter um modelo com informação útil e atual para a tomada de decisão em trabalhos de engenharia.

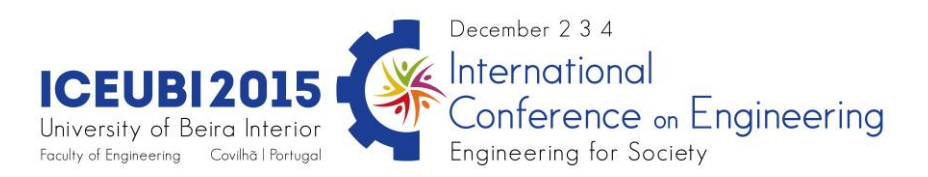

## **Bibliografia**

[1] Costa Pereira, M. F. "Introdução à CARTOGRAFIA GEOTÉCNICA". Seminários em Ciências da Engenharia da Terra, Instituto Superior técnico. 2011.

[2] Rodrigues-Carvalho, J. A., & Silva, A. P. Cinquenta anos de Geologia de Engenharia e a evolução da cartografia geotécnica em Portugal. In J. M. Neiva, A. Ribeiro, L. M. Victor, F. Noronha, & M. M. Ramalho (Edits.), Ciências Geológicas: Ensino, Investigação e sua História (Vols. II, Geologia Aplicada, pp. 367-375). Associação Portuguesa de Geólogos, 2010.

[3] Cosme A. "Projeto em sistemas de informação geográfica", FCA – Editora de Informática, 2012.

[4] VALLEJO, L., FERRE, M., ORTUNO, L., & OTEO, C. Ingeniería Geológica. Madrid: Pearson Educación. ISBN: 84-205-3104-9. 2004.

[5] Camara Municipal do Porto. [http://www.cm-porto.pt/gen.pl?sid=cmp.sections/1005.](http://www.cm-porto.pt/gen.pl?sid=cmp.sections/1005) (30/06/2013).

[6] Oliveira, R., Gomes, C. Guimarães, S. Engineering geological map of Oporto: A municipal tool for planning and awareness of urban geoscience. The Geological Society of London 2006. IAEG2006 Paper number 615, 2006.

[7] QGIS, "User Guide", "Training Manual". Realease 2.0. April 05, 2014. [http://www.qgis.org/en/docs/index.html#20.](http://www.qgis.org/en/docs/index.html#20) (12/04/2014).

[8] Floss Manuals. OpenStreetMap. [http://en.flossmanuals.net/\\_booki/openstreetmap/openstreetmap.pdf.](http://en.flossmanuals.net/_booki/openstreetmap/openstreetmap.pdf) (12/06/2013).